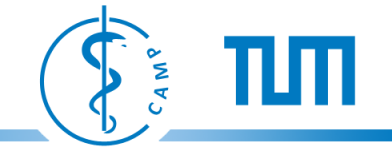

# **Introduction to OpenGL Transformations, Viewing and Lighting**

Ali Bigdelou

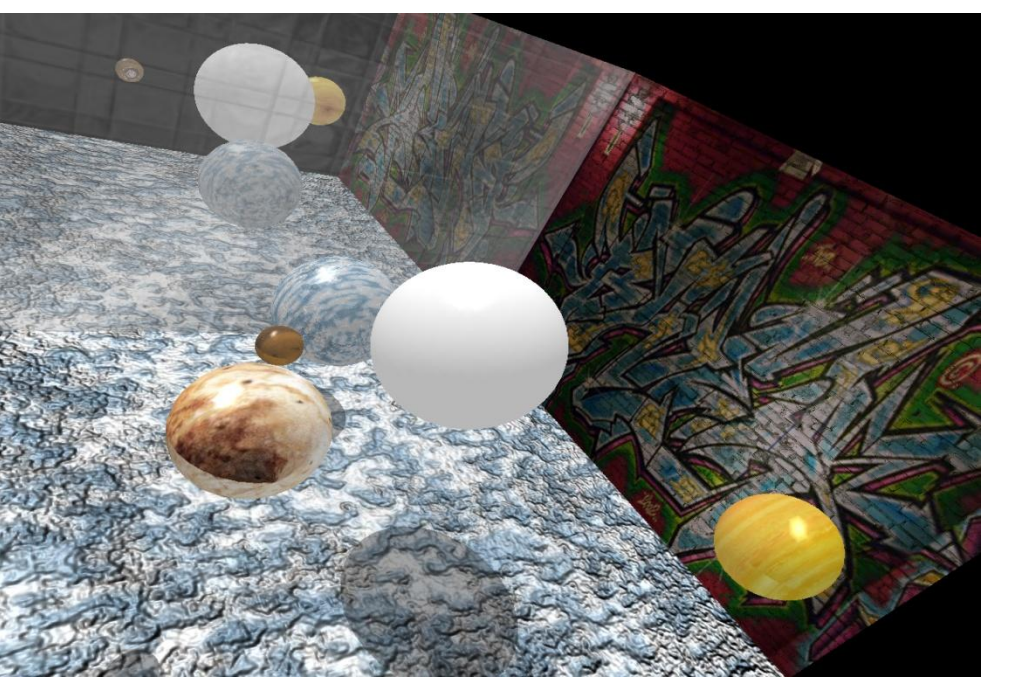

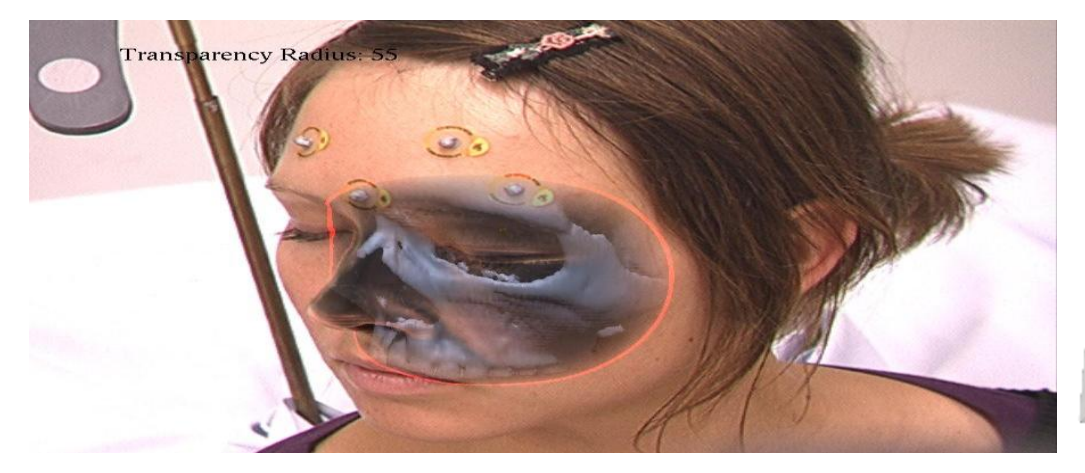

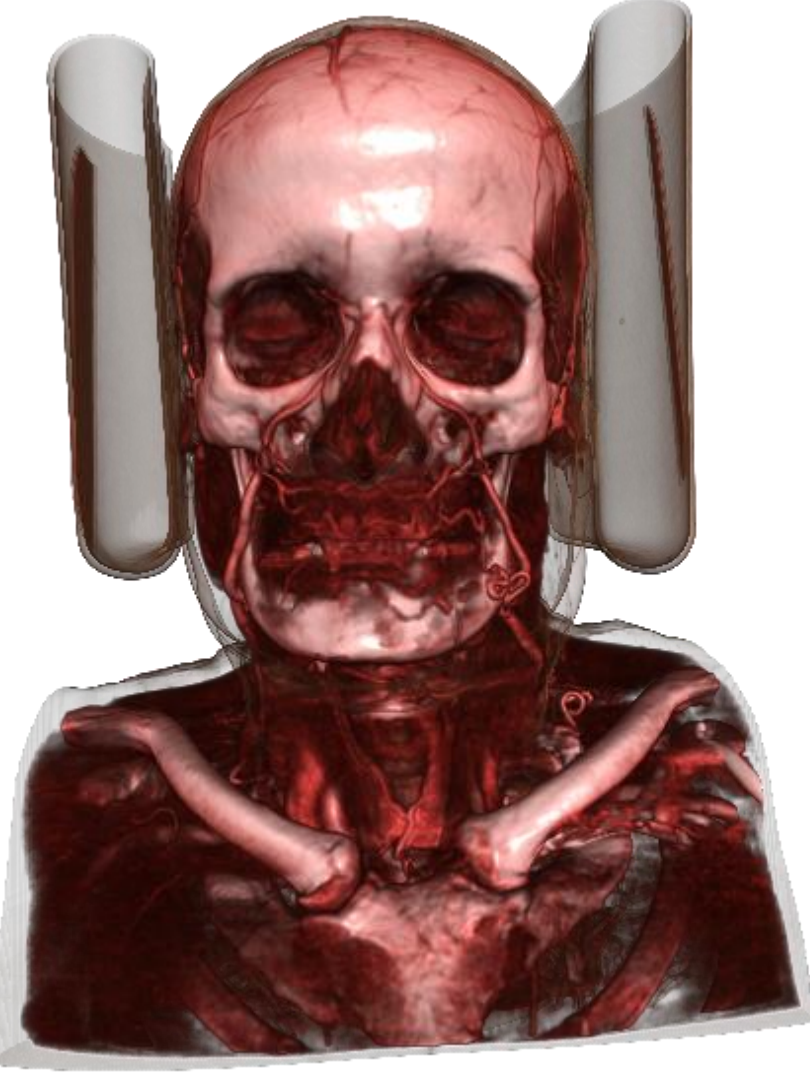

TΜ

**TANS** 

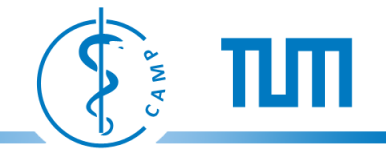

### **Modeling – From Points to Polygonal Objects**

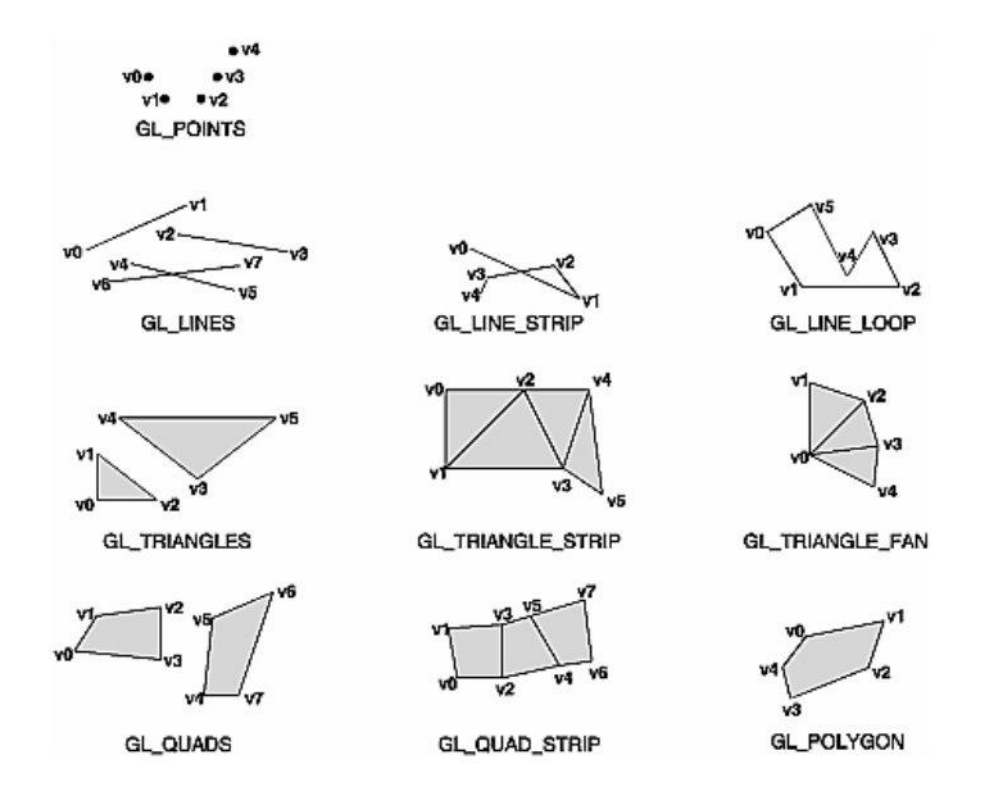

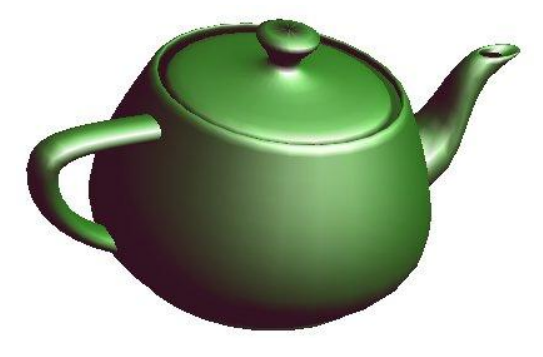

- Vertices (points) are positioned in the virtual 3D scene
- Connect points to form polygons
- Complex objects are composed out of many polygons

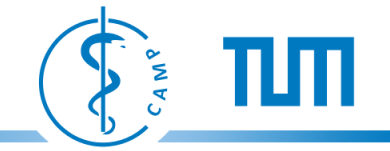

# **Manipulating points (vectors) in 3D space**

### Three important transformations

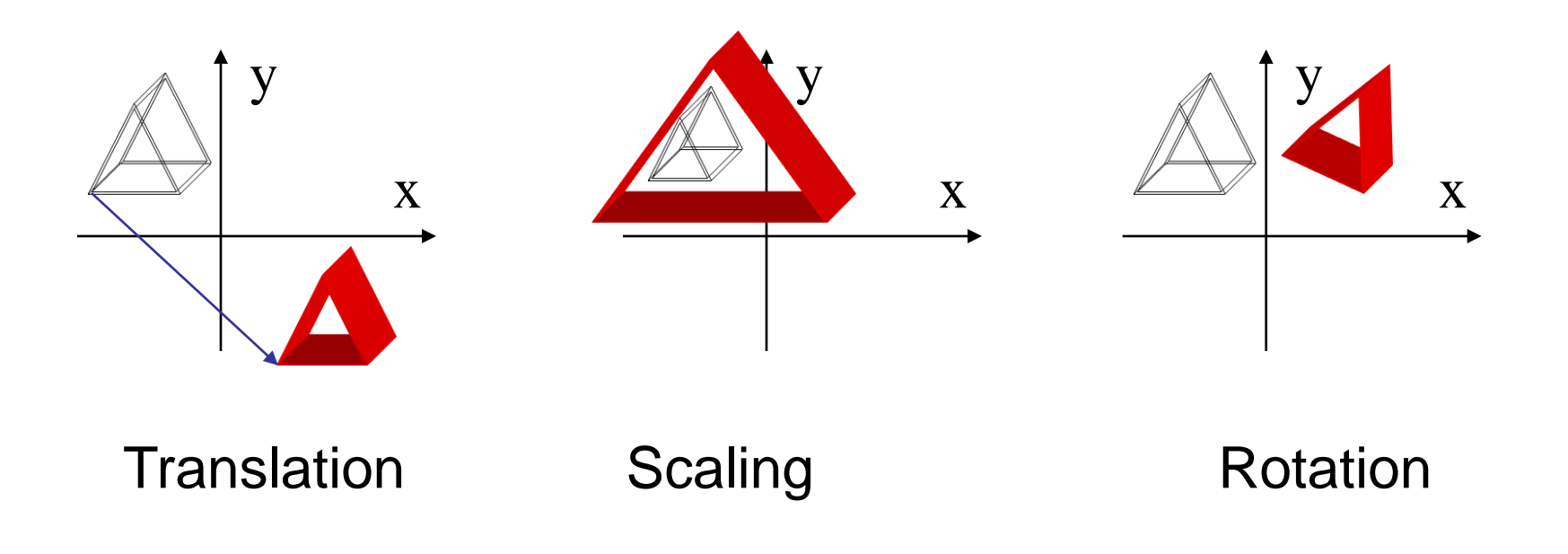

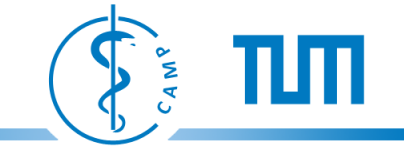

### **3D Translation & Rotation in Cartesian Coordinates**

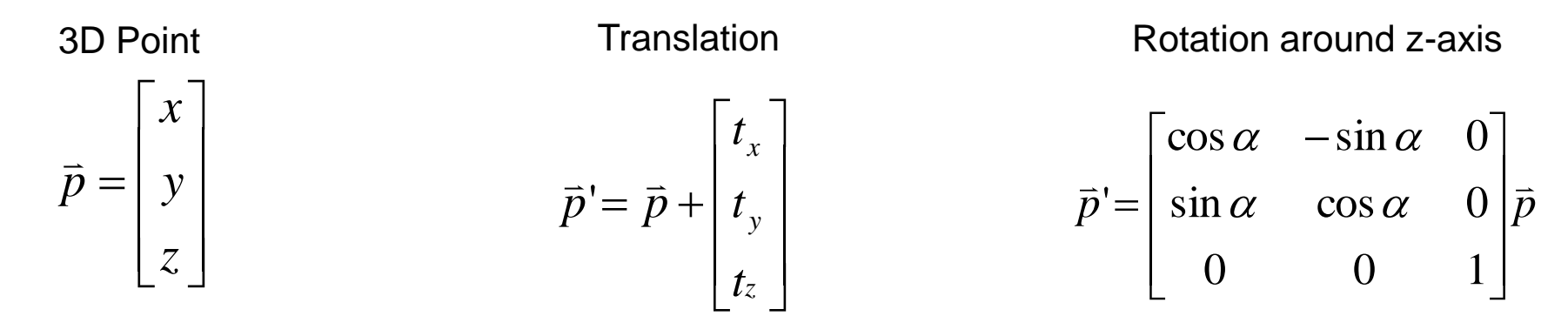

 $\vec{p}$ <sup>'</sup> $= M_{3x3}\vec{p} + t$ Performing rotation and traslation<br>  $\vec{r} = \vec{r} + \vec{r} + \vec{r}$  $=$  IVI 3x3

# **Homogenous Coordinates**

- Homogeneous coordinates allow translations to be performed by matrix mutiplication
- The column space is extended with an additional dimension
- Translations can now be represented with a matrix

# Translations matrix Translation

$$
\begin{bmatrix} 1 & 0 & 0 & t_x \\ 0 & 1 & 0 & t_y \\ 0 & 0 & 1 & t_z \\ 0 & 0 & 0 & 1 \end{bmatrix} = \begin{bmatrix} I & T \\ 0 & 1 \end{bmatrix}
$$

$$
\vec{p}' = \begin{bmatrix} I & T \\ 0 & 1 \end{bmatrix} \vec{p}
$$

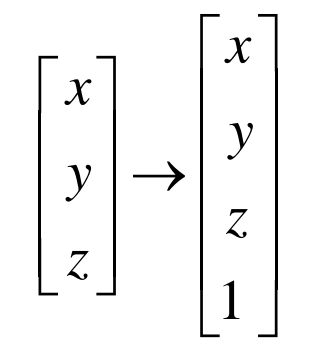

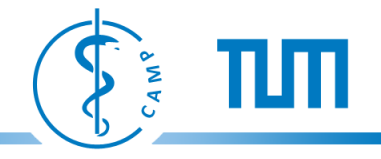

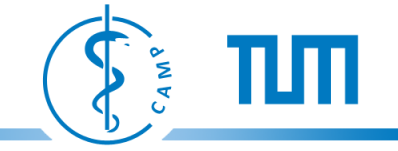

### **Homogenous Coordinates**

# Rotation matrix **Rotation** Rotation

$$
\begin{bmatrix} & & & 0 \\ & R & & 0 \\ & & & 0 \\ 0 & 0 & 0 & 1 \end{bmatrix} = \begin{bmatrix} R & \vec{0} \\ \vec{0} & 1 \end{bmatrix}
$$

$$
\vec{p} \rightarrow \begin{bmatrix} R & \vec{0} \\ \vec{0} & 1 \end{bmatrix} \vec{p}
$$

From 
$$
\overrightarrow{p}
$$
'=M<sub>3x3</sub> $\overrightarrow{p}$ +t to  $\overrightarrow{p}$ '=M<sub>4x4</sub> $\overrightarrow{p}$ 

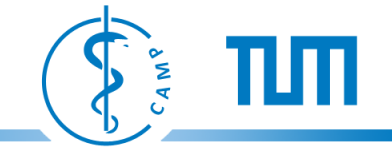

# **Example: 3D Euclidean Transformation**

First rotation around the z-axis then translation (Notice inverse interpretation of multiplication)

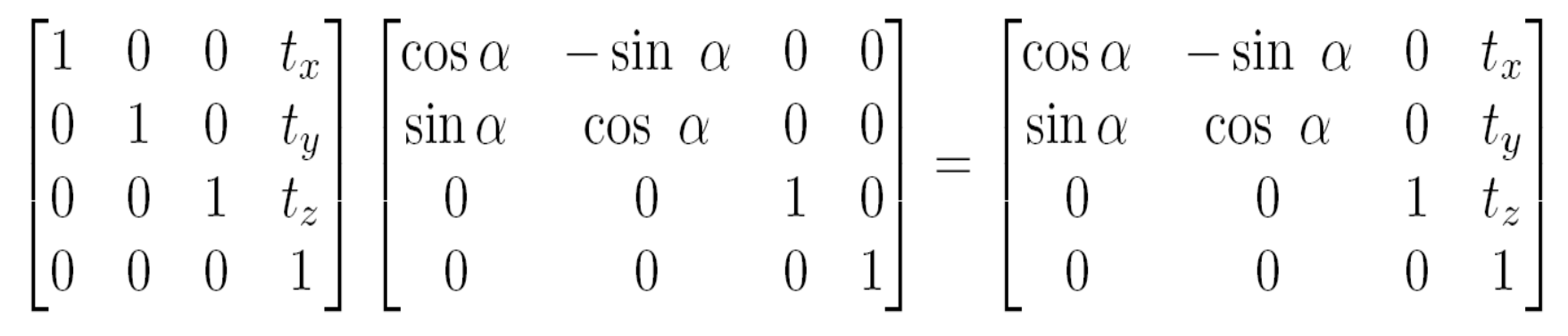

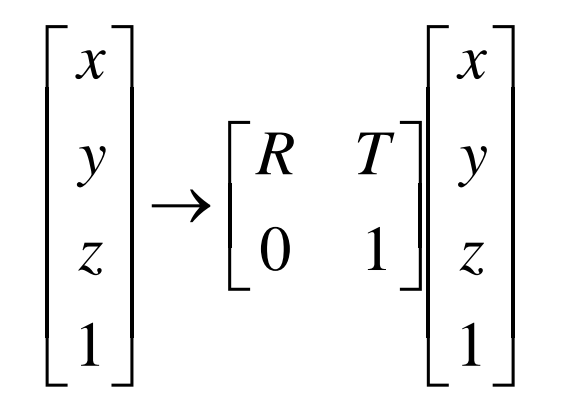

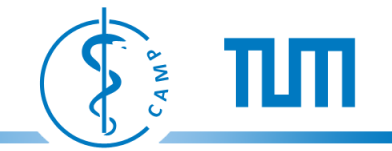

# **3D Scaling**

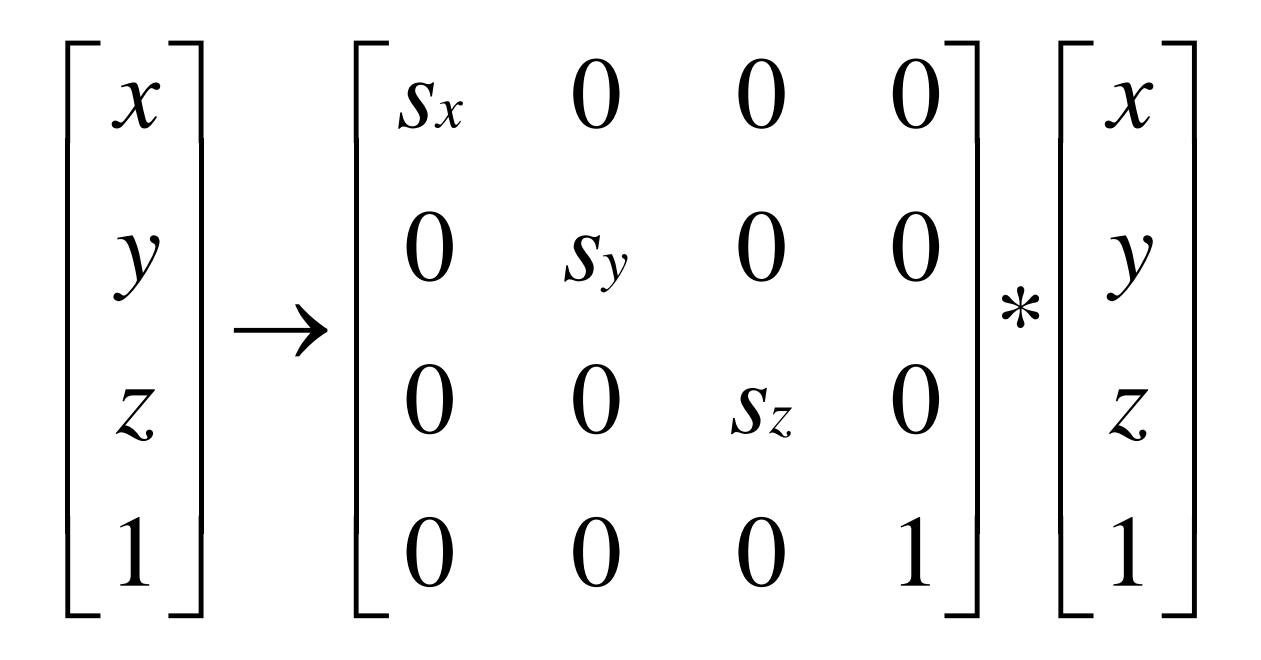

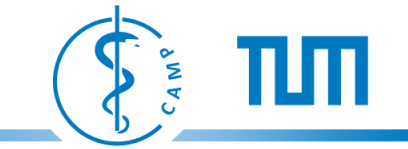

–

# **Euler-Angle for Rotation R=RzRyR<sup>x</sup>**

Rotation 
$$
\psi
$$
 around the z-axis:  $R_z = \begin{bmatrix} \cos \psi & -\sin \psi & 0 \\ \sin \psi & \cos \psi & 0 \\ 0 & 0 & 1 \end{bmatrix}$ 

 $R_y = \begin{bmatrix} \cos \theta & 0 & \sin \theta \\ 0 & 1 & 0 \\ -\sin \theta & 0 & \cos \theta \end{bmatrix}$ 

Rotation  $\phi$  around the x-axis:

Rotation  $\theta$  around the y-axis:

$$
R_x = \begin{bmatrix} 1 & 0 & 0 \\ 0 & \cos \phi & -\sin \phi \\ 0 & \sin \phi & \cos \phi \end{bmatrix}
$$

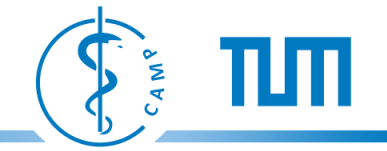

# **OpenGL (Open Graphics Library) since 1992**

- API Specification
- Platform-, Programming Language-, Hardware- Independent access to accelerated Graphics-Hardware (Graphics-Cards, GPUs)
- Developed by Silicon Graphics, implemented mostly through graphics drivers
- OpenGL is a state-machine
- Current Version 4.1 (July 26, 2010)
- Extensions add additional functionality to OpenGL
	- Developed by hardware manufacturers
	- Often adopted by other manufacturers
	- Accessibly through libraries like GLEW (OpenGL Extension Wrangler)
	- New OpenGL releases include some extensions into the specification
- Usage: Visualization, Gaming and Augmented Reality
- Websites [http://www.opengl.org,](http://www.opengl.org/) <http://glew.sourceforge.net/>

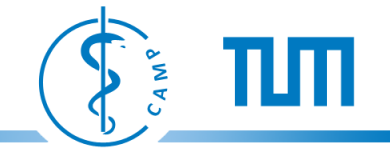

# **OpenGL API– Function Naming Convection**

<Library prefix><Main command><Optional argument count> <Optional argument type>

Example: glColor3f

- gl : Prefix OpenGL function
- Color: Main Command
- 3 : number of arguments
- f : type of arguments (here float)

glColor4f, glColor3i, glVertex3f,...

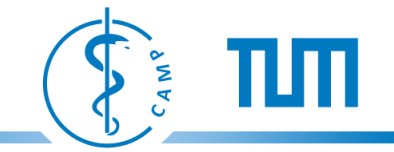

### **OpenGL Rendering Pipeline**

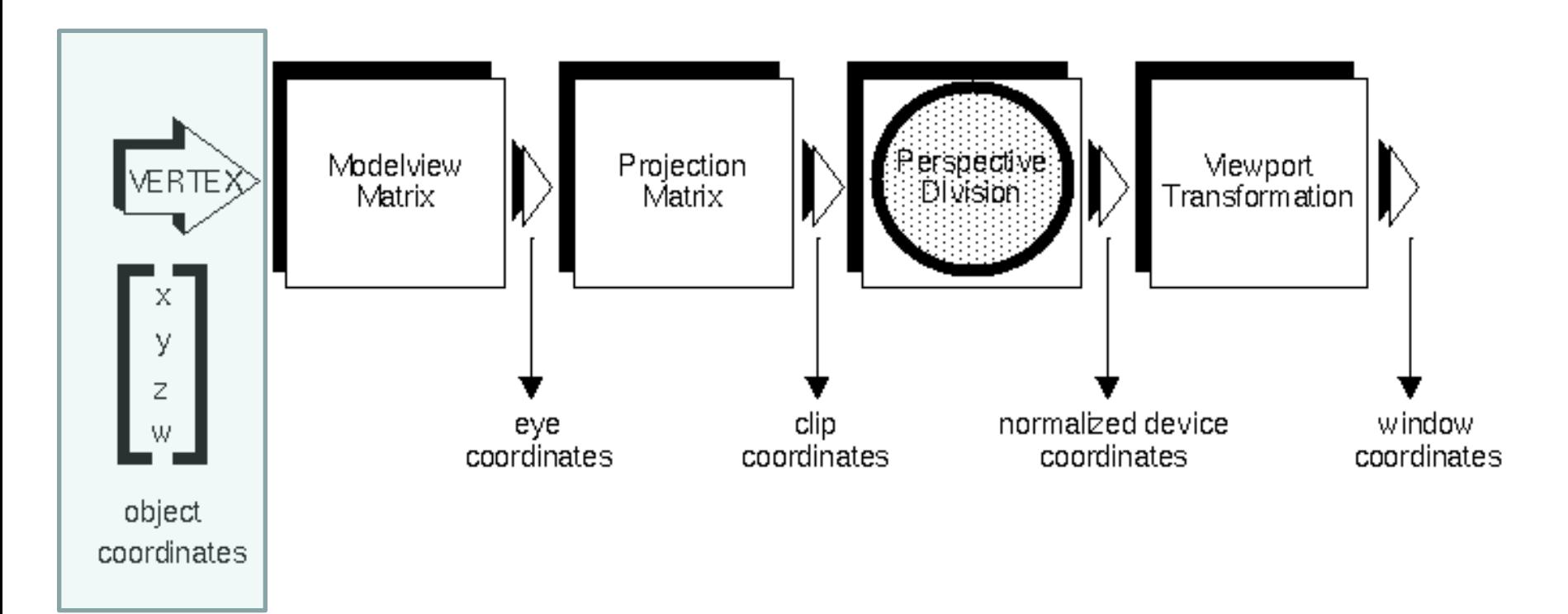

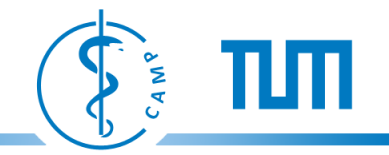

### **Object Coordinate System and Camera**

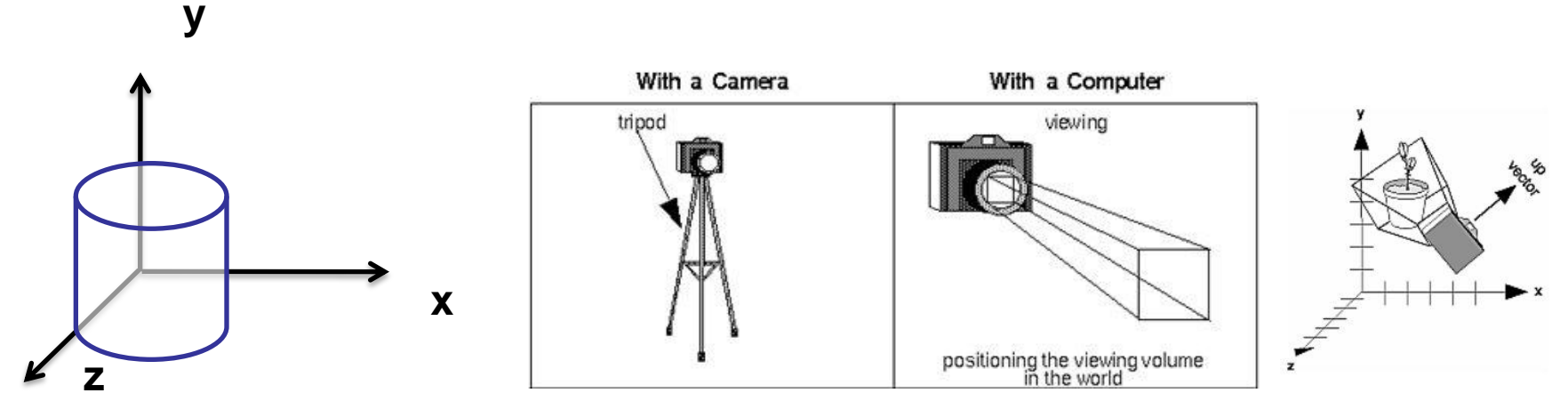

*Object Coordinate Sytem*

- Default Camera:
	- Camera –Position (eye) (0,0,0)
	- View-Vector (center) (0,0,-1)
	- $-$  Up-Vector (up)  $(0,1,0)$
- Set Camera with gluLookAt (eyex, eyey, eyez, centerx, centery, centerz, upx, upy, upz)

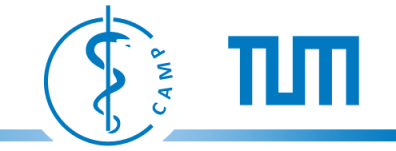

#### **Basic Primitives**

#### Draw Primitive:

glBegin(GL\_POLYGON); glVertex3f(0.0, 0.0, -1.0); glVertex3f(0.0, 3.0, -1.0); glVertex3f(4.0, 3.0, -1.0); glVertex3f(6.0, 1.5, -1.0); glVertex3f(4.0, 0.0, -1.0); glEnd();

**z**

**y**

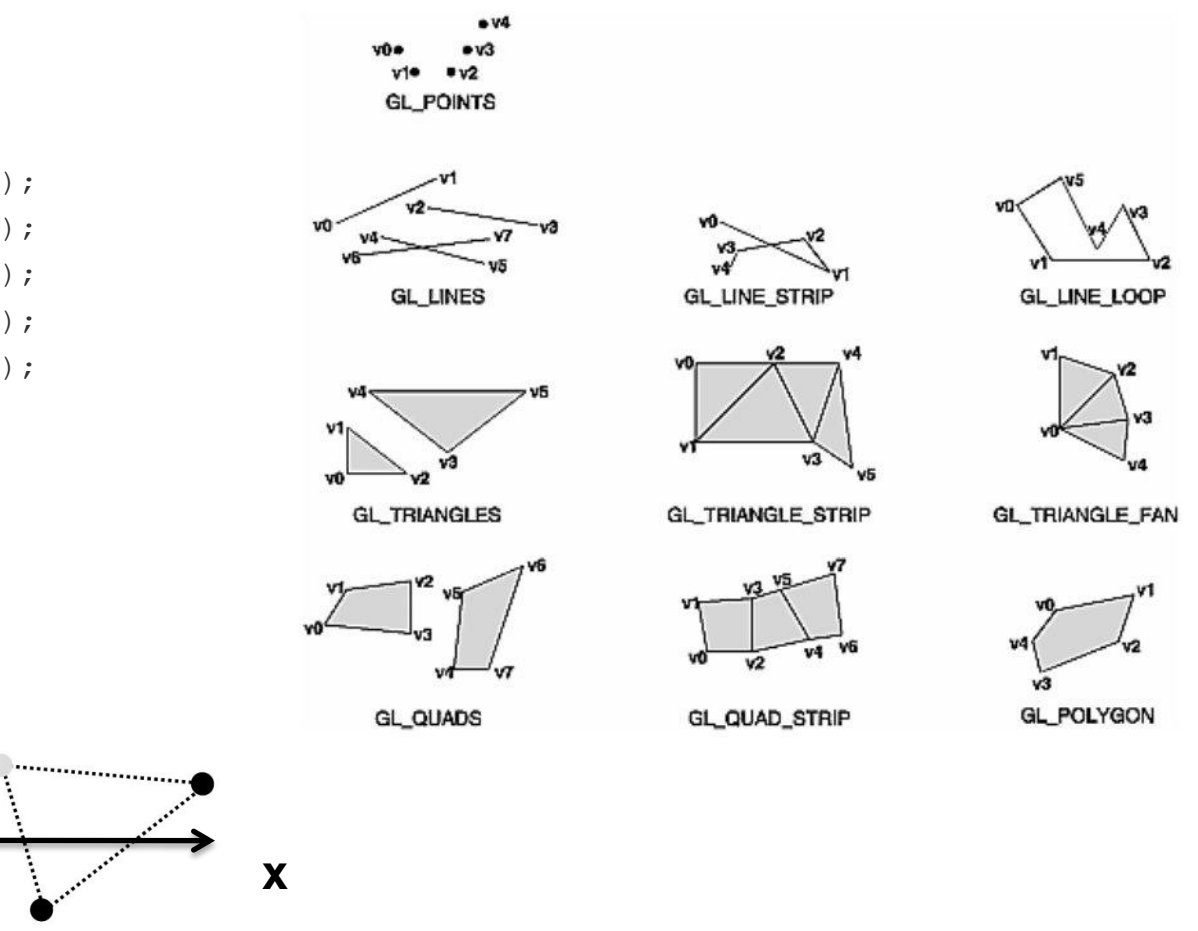

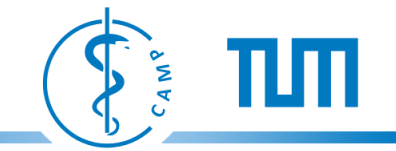

### **OpenGL Rendering Pipeline**

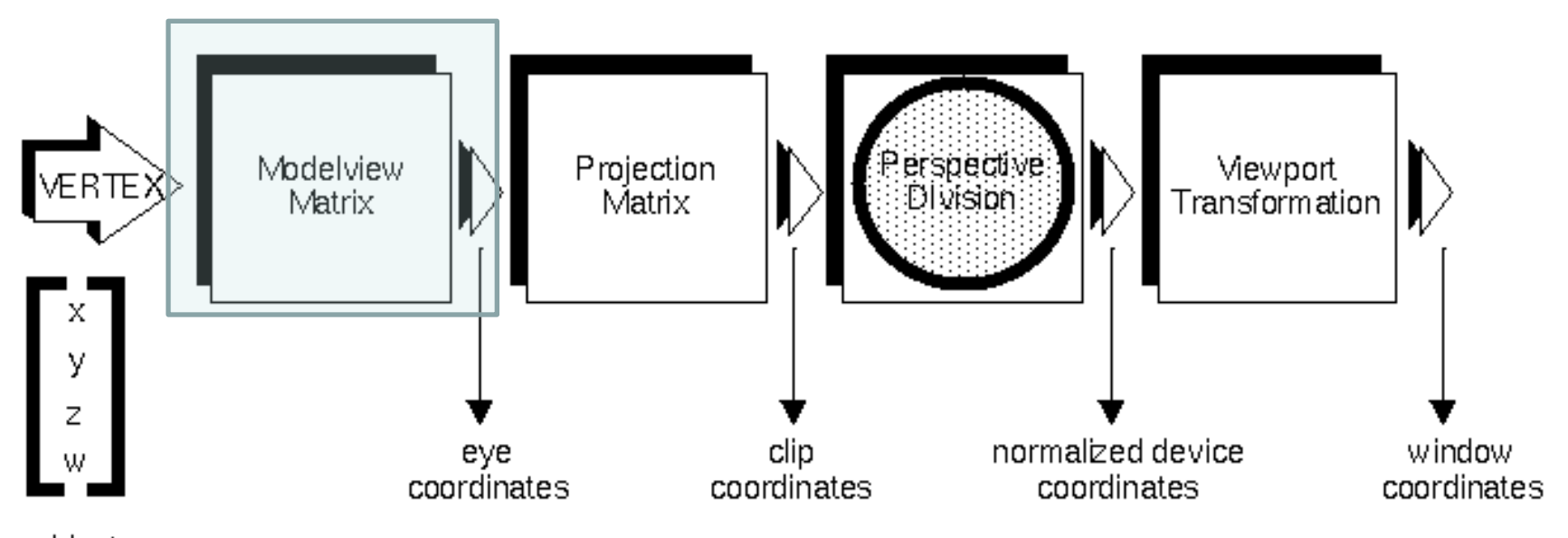

object coordinates

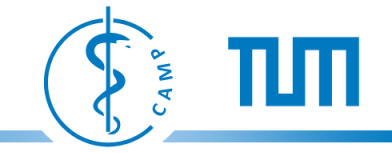

### **3D Transformations in OpenGL**

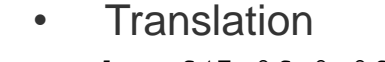

• Rotation

• Scale

• Directly applying transformation matrix

```
glTranslatef(7.0f,0.0f,0.0f); // Translate 7 units to the right 
                                         // (positiv x-axis)
```

```
qlRotatef(35.0f,0.0f,0.0f,1.0f); \frac{1}{2} Rotate 35 Degrees around the z-
                                              // axis (counter-clockwise)
```

```
qlScalef(0.5f,0.5f,0.5f); \frac{1}{5} // Scale along x-, y- and z-axis by a
                                             // factor of 0.5
```
glMultMatrixf(pointerToMatrix); // Multiply current matrix with a 4x4 // Matrix pointed by pointerToMatrix

- Commands generate a 4x4 matrix and multiply it with the current modelview matrix
- Attention:
	- OpenGL stores matrices in column-major order

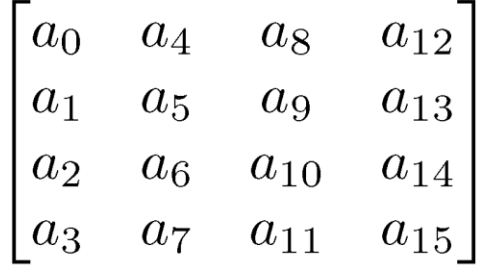

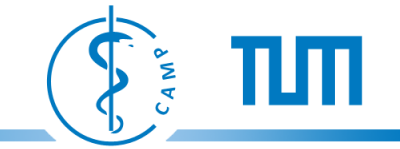

### **Order of transformations**

- $A(BC) = (AB)C$ , order of multiplication is irrelevant
- AB != BA, order of transformations is relevent

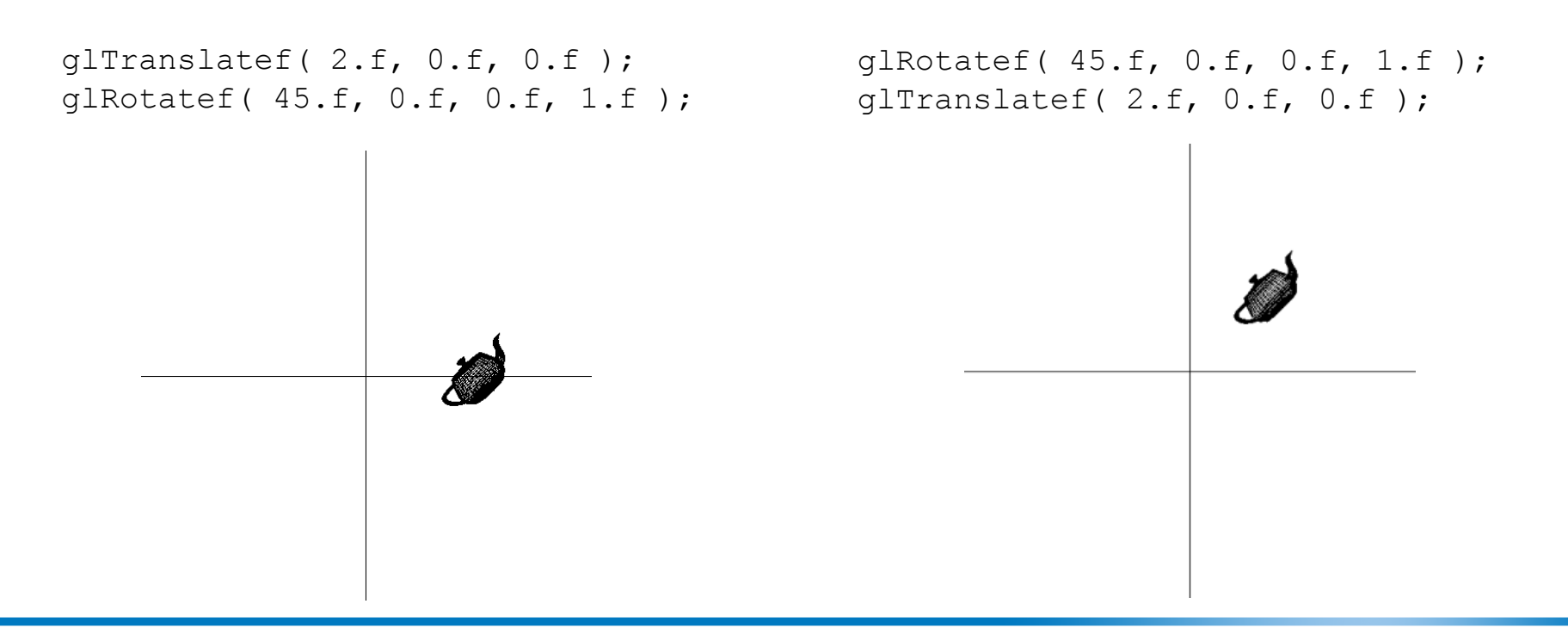

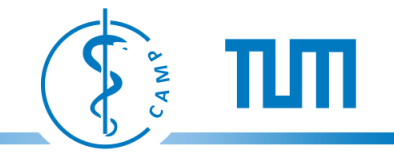

#### **OpenGL Rendering Pipeline**

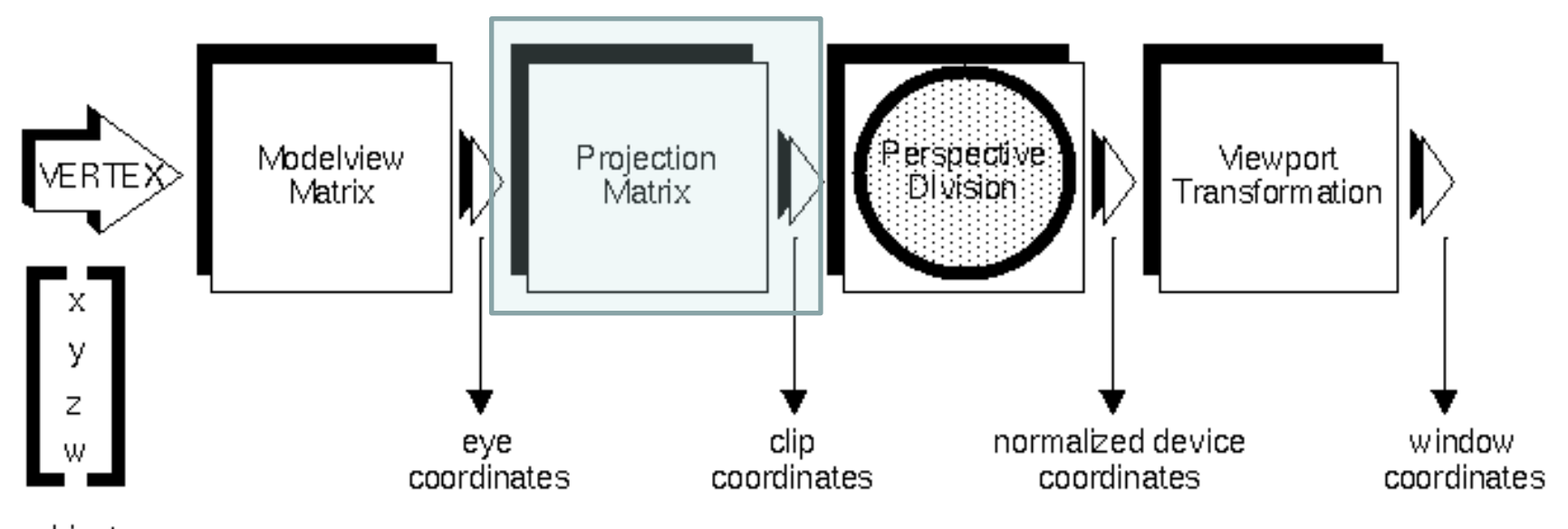

object coordinates

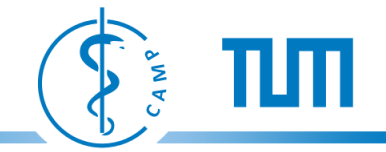

### **Projection**

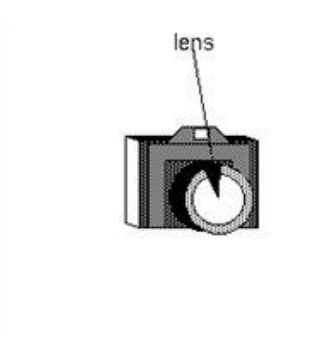

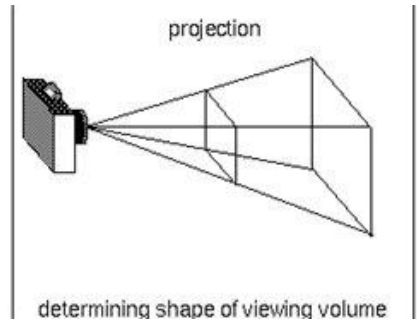

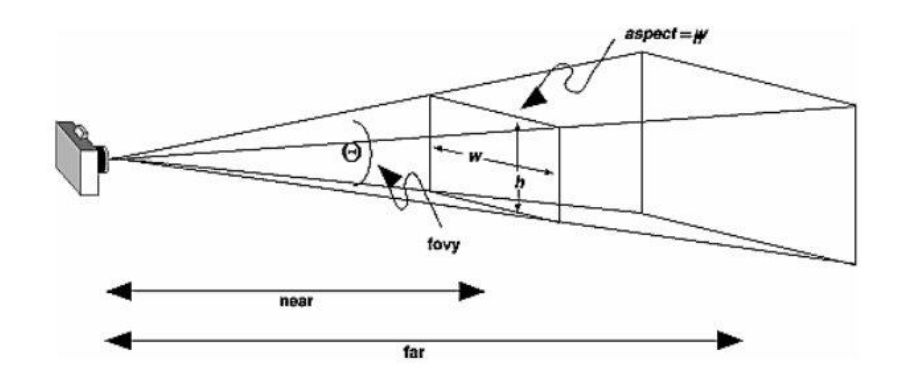

• Set Projection matrix

```
glMatrixMode(GL_PROJECTION); glLoadIdentity(); 
gluPerspective(fovy, aspect, near, far);
or 
glFrustum(left, right, bottom, top, near, far); 
or
glOrtho(left, right, bottom, top, near, far),
```
Attention: near >= 1.0, otherwise depth accuracy unacceptable

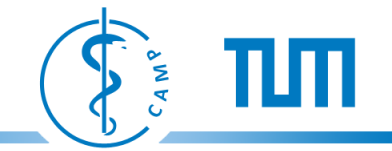

#### **OpenGL Rendering Pipeline**

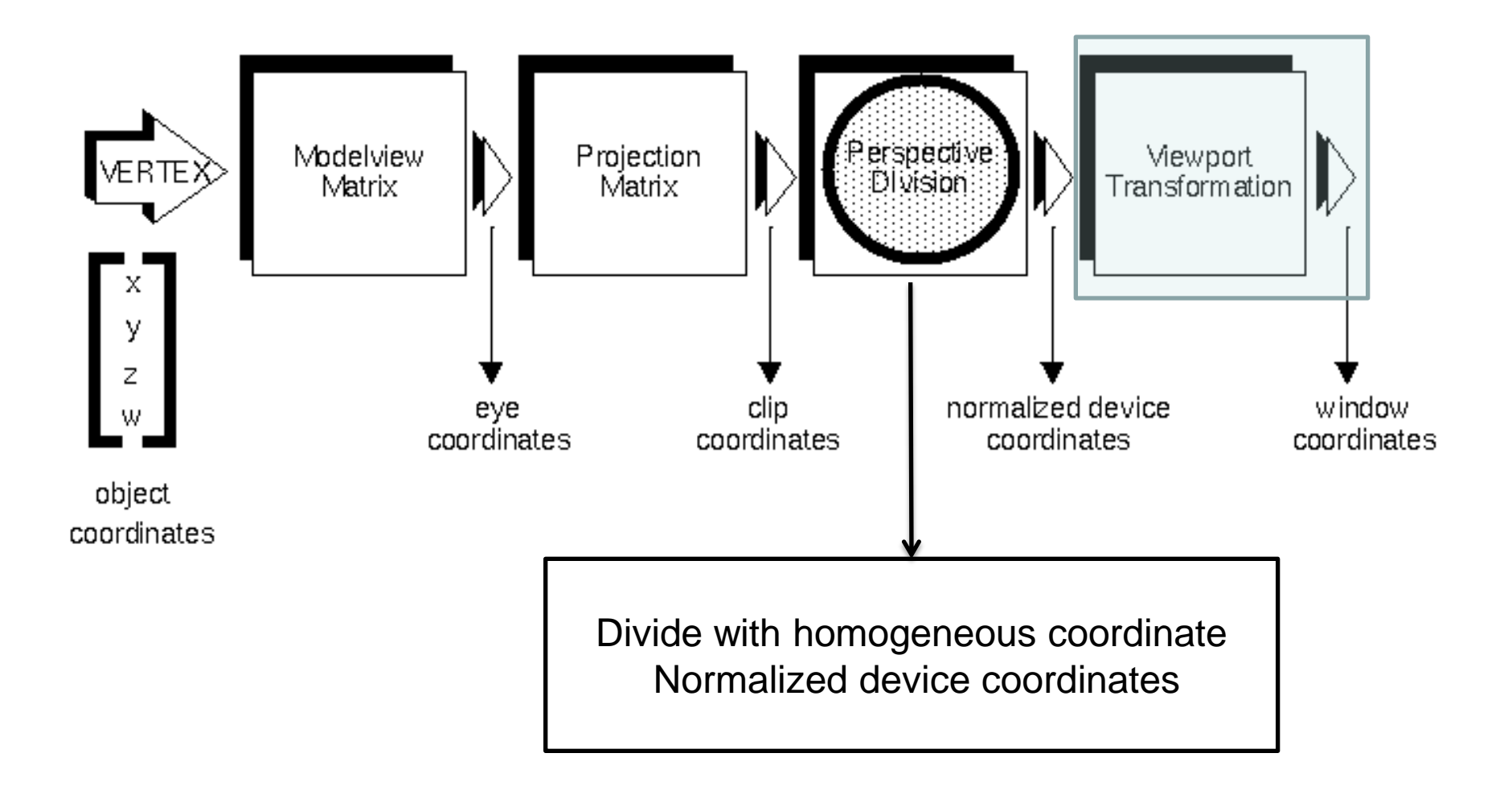

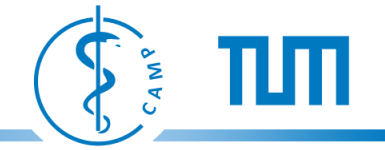

### **Viewport**

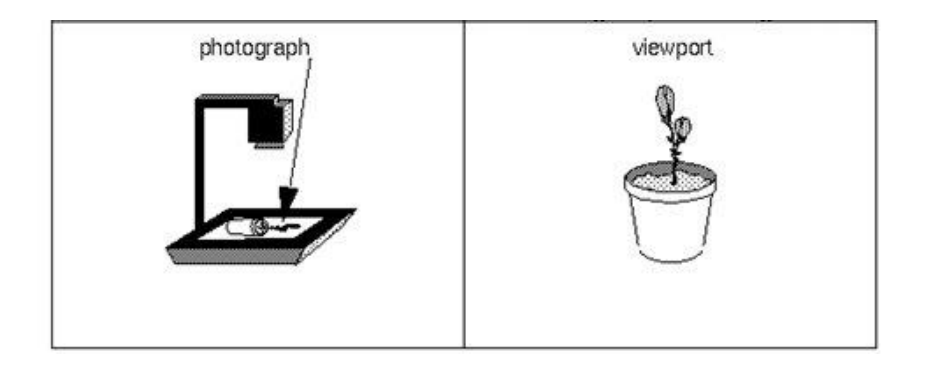

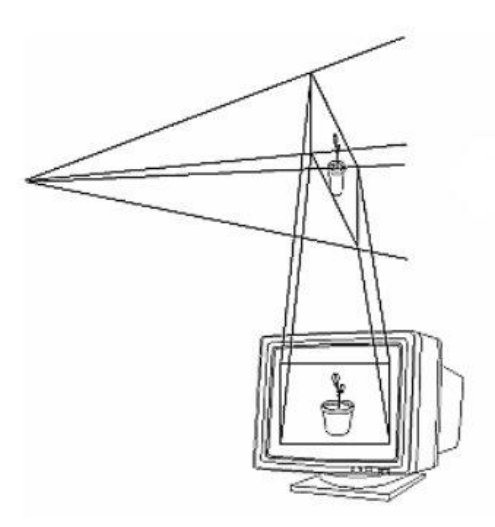

• Size of rendered image on monitor window (in pixels) glViewport(x,y,width,height); x,y: lower left corner of the window rectangle width, height of the window rectangle

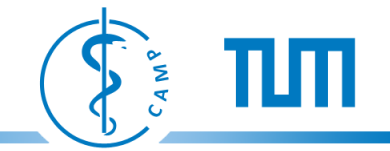

### **External helpers for models**

- **GLUT Objects**
- glutSolidSphere(GLdouble radius, GLint slices, GLint stacks), glutSolidCube(GLdouble size), glutSolidCone(GLdouble base, GLdouble height, GLint slices, GLint stacks), glutSolidTeapot(GLdouble size) and more
- Also available as wireframe (wireframe visualization can also be enabled through OpenGL calls) glutWireTeapot(GLdouble size)
- <http://www.opengl.org/resources/libraries/glut/>

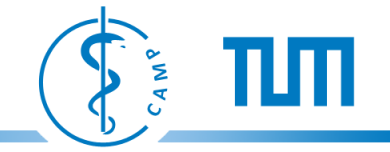

# **OpenGL is a State-Machine**

- Every change on the state affects subsequent calls and is only explicitly change with a new OpenGL call
	- $-$  E.g. . glColor3f(1.0,0.0,0.0), the vertex color is set to red until stated otherwise
- The current state can be pushed onto a stack and recalled later
	- glPushAttrib(GLbitfield mask) pushes the state specified by mark on the stack
		- e.g. glPushAttrib(GL\_COLOR\_BUFFER\_BIT | GL\_DEPTH\_BUFFER\_BIT) stores the current color and depth information on the stack
	- glPopAttrib() restores the state from the top of the stack
- Matrices can also be pushed on a separate stack
	- glPushMatrix() push current matrix
	- glPopMatrix() pop/restore matrix( basically set the current matrix to the one stored at the top of the matrix stack)

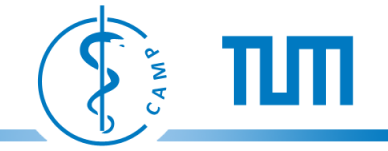

### **Direct operations on OpenGL matrices**

- glMatrixMode(matrix) matrix: GL\_MODELVIEW, GL\_PROJECTION, GL\_TEXTURE, GL\_COLOR specify which matrix should be affected by subsequent operations
- glLoadIdentity(); set current matrix to identity
- glLoadMatrix{f,d}(pointerToMatrix); set current matrix to the one stored in pointerToMatrix
- glMultMatrix{f,d}(pointerToMatrix); multiply current matrix with the one stored in pointerToMatrix
- GLdouble model[16]; glGetDoublev(GL\_MODELVIEW\_MATRIX,model); read and store matrix (here modelview matrix) into model

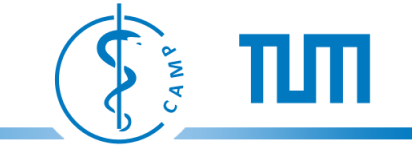

### **Multiple Objects and Transformations**

```
glPushMatrix();
        glColor3f(1.f,0.f,0.f);
        glutSolidTeapot(5.0); // Red teapot
        glTranslatef(0.0f,25.0f,0.0f);
        glColor3f(0.f,1.f,0.f);
        glutSolidTeapot(5.0); // Green teapot
        glTranslatef(20.0f,0.0f,0.0f);
        glColor3f(0.f,0.f,1.f);
        glutSolidTeapot(5.0); // Blue teapot
        glTranslatef(0.0f,-15.0f,0.0f);
        glRotatef(45.0f,0.0f,0.0f,1.0f);
        glColor3f(0.f,1.f,1.f);
        glutSolidTeapot(5.0); // Cyan teapot
glPopMatrix();
glPushMatrix();
        qlColor3f(1.f, 0.f, 1.f);glTranslatef(0.0f,-25.0f,0.0f);
        glutSolidTeapot(5.0); // Magenta teapot
glPopMatrix();
```
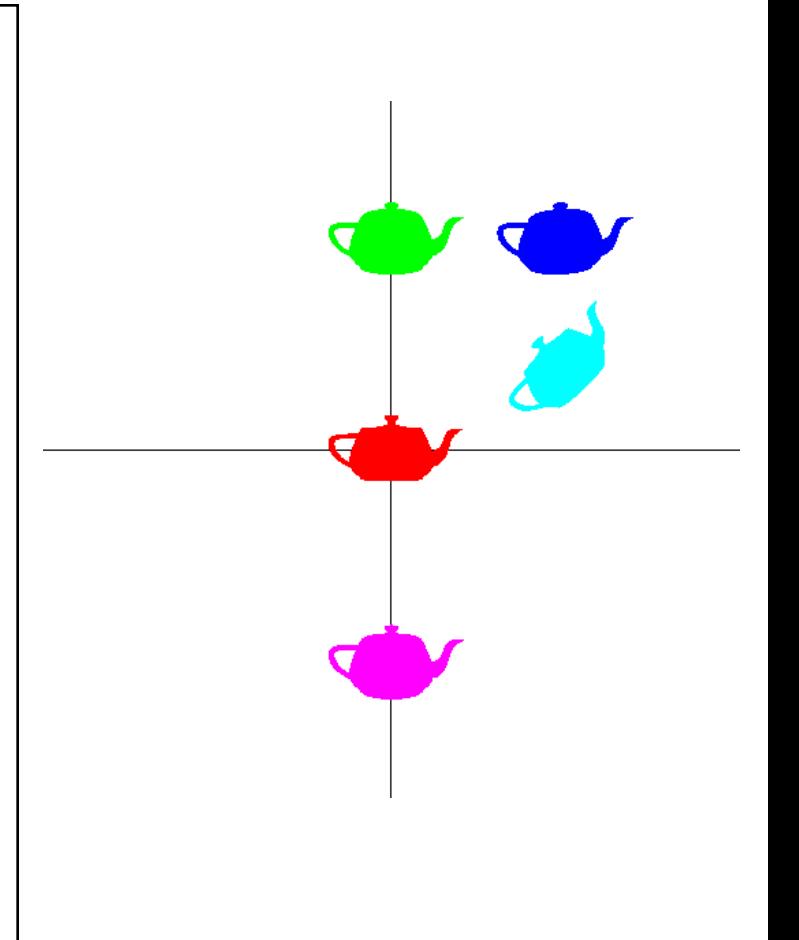

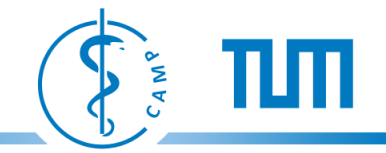

# **Depthbuffer**

- What happens if objects occlude each other?
- In the final image the objects would overlap
- Solution: Depthbuffer
- For each pixel a depth value is stored
- Depthfunc specifies condition for pixels passing the depth test

```
glEnable(GL_DEPTH_TEST);
glDepthFunc(GL_LEQUAL); //default
```
• GL\_LEQUAL: The incoming pixel (fragment) passes the depth test if its depth is less or equal to the one stored in the buffer

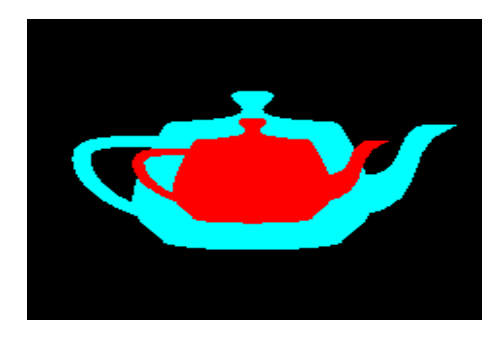

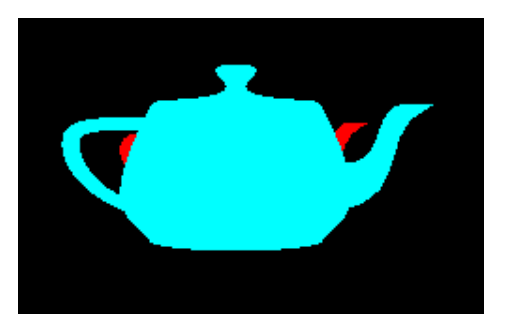

Depth Test Disabled Depth Test Enabled

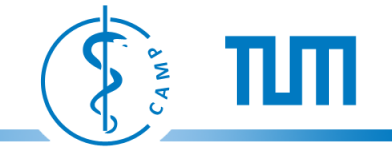

# **OpenGL Lighting**

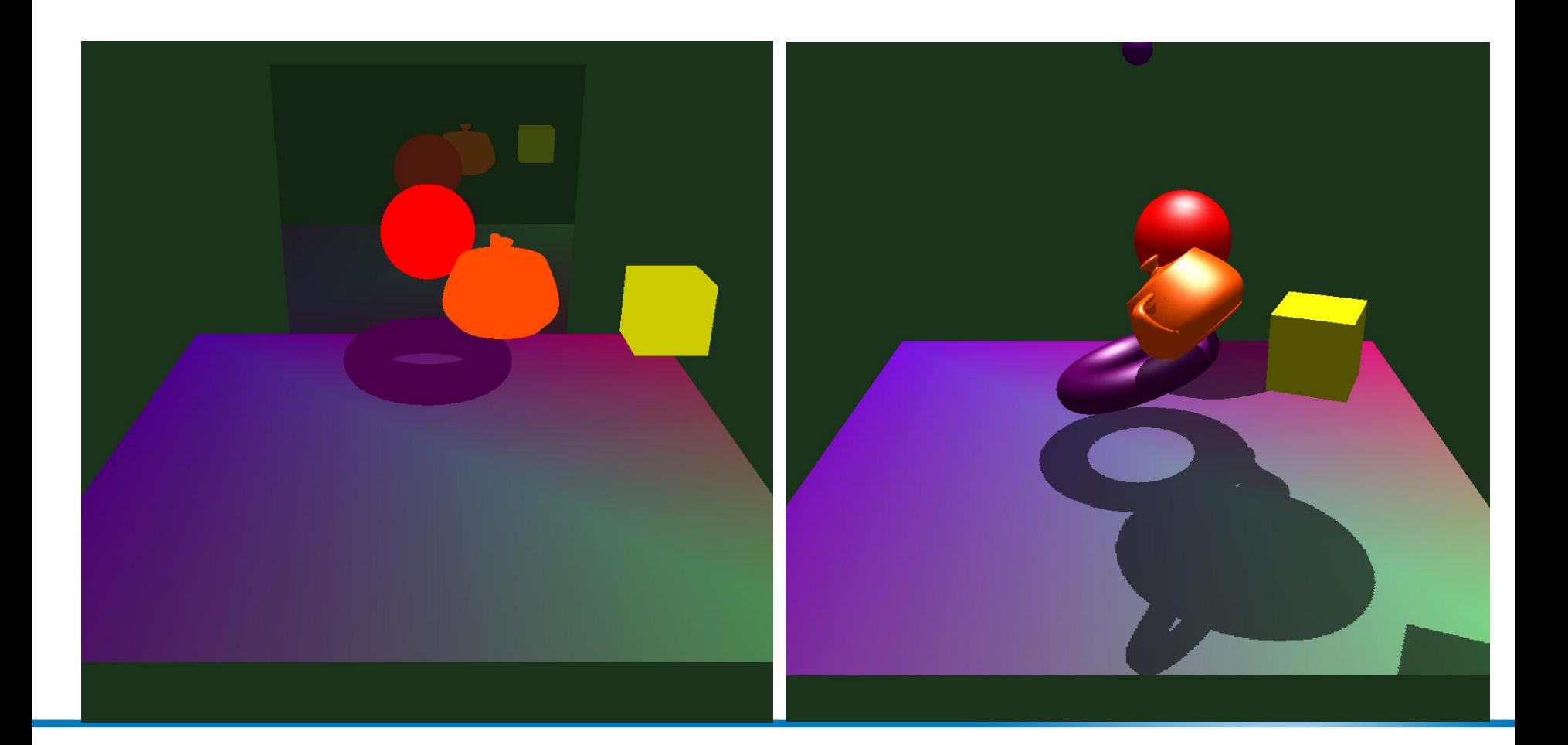

# **Different Types of Light**

**Ambient Light** 

•

- "Global" light emitted from a scene
- " Diffuse Light"
	- Depends on surface normal + light direction
- "Specular Light"
	- Depends on surface normal + light direction + camera (eye) position
- "Emitted Light"
	- Light is "emitted" from polygon

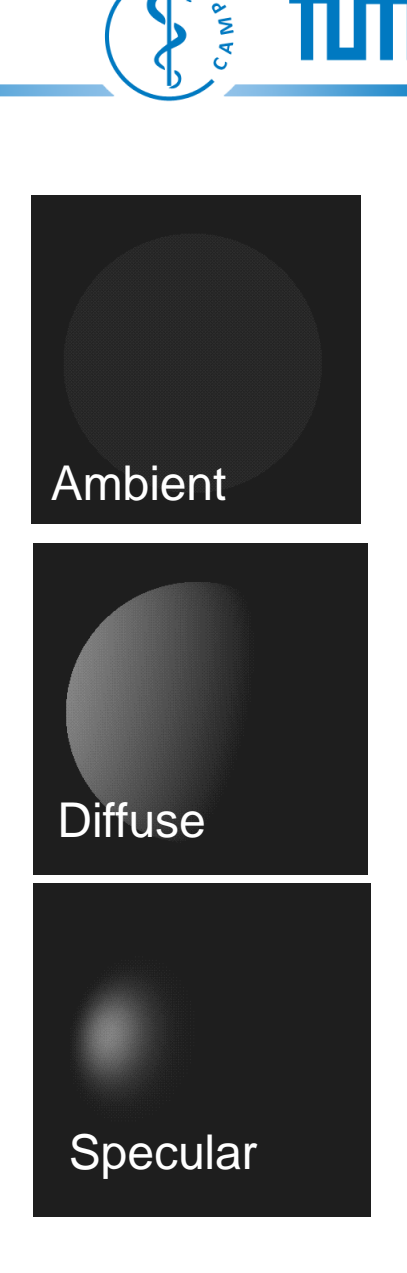

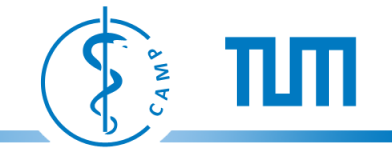

#### **Phong Lighting Model**

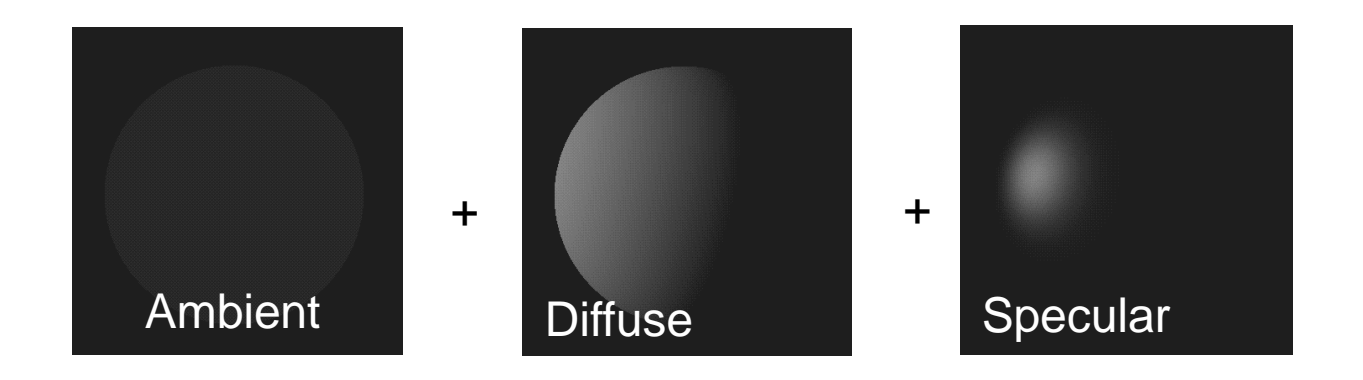

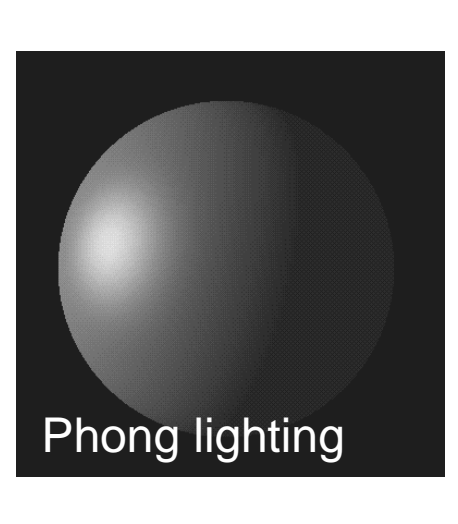

=

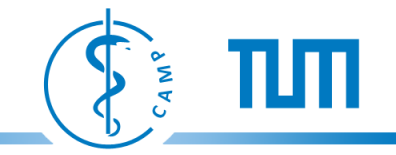

# **Light in OpenGL**

```
GLfloat light ambient [] = { 0.0, 0.0, 0.0, 1.0 };
GLfloat light diffuse [ ] = { 1.0, 1.0, 1.0, 1.0 };
GLfloat light specular [] = { 1.0, 1.0, 1.0, 1.0 };
GLfloat light position[ ] = { 1.0, 1.0, 1.0, 0.0 };
glLightfv(GL_LIGHT0, GL_AMBIENT, light_ambient);
glLightfv(GL_LIGHT0, GL_DIFFUSE, light_diffuse);
qlLightfv(GLLIGHT0, GLSPECULAR, light specular);
glLightfv(GL_LIGHT0, GL_POSITION, light_position);
glEnable(GL_LIGHTING); 
glEnable(GL_LIGHT0);
```
Maximal number of lights: int maxnumlights =  $0;$ glGetIntegerv(GL MAX LIGHTS, &maxnumlights); The performance decreases with increasing number of lights

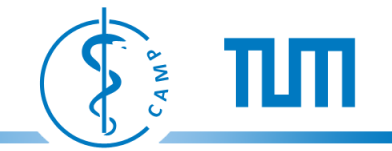

# **Light in OpenGL**

GLfloat light position[] = { 1.0, 1.0, 1.0, **w** }; glLightfv(GL\_LIGHT0, GL\_POSITION, light\_position);

Positional light source w>0

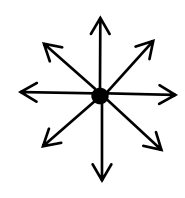

Directional light source  $w = 0$ 

 $\sqrt{\frac{2}{\sqrt{2}}}$ 

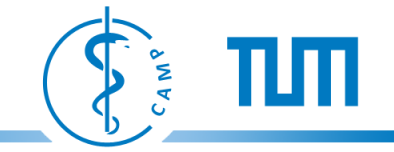

# **OpenGL is not a GUI Toolkit**

- OpenGL does not offer functionality to generate and manage GUI windows
- OpenGL assumes that the programmer provides a valid GUI window together with an OpenGL render context
- Window and render context can be provided through different toolkits, such as: GLUT, Qt, FLTK, MFC,...
- GLUT OpenGL Utility Library: A simple platform independent library for generating a window with OpenGL context.
	- Can also handle keyboard and mouse events.
- Websites<http://www.opengl.org/resources/libraries/glut/> ,<http://openglut.sourceforge.net/> ,<http://www.xmission.com/~nate/glut.html>

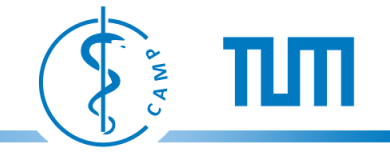

# **Setup an OpenGL App with GLUT**

- Download GLUT source-code or the precompiled library for your platform (easier for beginners)
- Include header files glut.h und glu.h
- Include GLUT and GLU library as linker inputs (glut32.lib, glu32.lib)
- Most common error: Forgot to include header and libraries

Download <http://www.opengl.org/resources/libraries/glut/> ,<http://openglut.sourceforge.net/> ,<http://www.xmission.com/~nate/glut.html>

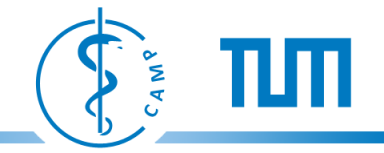

 $\perp$ 

 $2.5$ 

26

⊢ Դ

```
\bar{z}// Standard Header For Most Programs
 3.
       \#inc1ude <windows.h>
       #include <al/al.h>
                                  // The GL Header File
 4
 5
       #include <ql/qlut.h>
                                  // The GL Utility Toolkit (Glut) Header
 6
       void init (GLvoid) ; // Create Some Everyday Functions
 7.
       void display (void) ; // Create The Display Function
 8
       void reshape (int w, int h ) ; // Create The Reshape Function (the viewport)
 \cupvoid keyboard ( unsigned char key, int x, int y ); // Create Keyboard Function
10
11void main ( int arge, char** argy ) // Create Main Function For Bringing It All Together
12\boxminus f
13
14glutInit
                                  ( \& arge, \arctan x ): // Erm Just Write It =)
1.5
         init () :
         glutInitDisplayMode ( GLUT RGB | GLUT DOUBLE ) ; // Display Mode
16
         glut Init WindowSize (500, 500); // If glut Full Screen wasn't called this is the window size
17
                                  ( "FOOBAR" ); // Window Title (argy[0] for current directory as title)
         qlutCreateWindow
18
         glutFullScreen
19
                                  (+):
                                                   // Put Into Full Screen
         glutDisplayFunc
                                  ( display ); // Matching Earlier Functions To Their Counterparts
20
         glutReshapeFunc
                                  ( reshape ) ;
2122
         glutKeyboardFunc
                                  ( keyboard ):glutMainLoop
                                                   // Initialize The Main Loop
23
                                  (+):
24
```
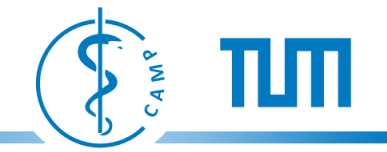

```
27
28
       void init (GLvoid) // Create Some Everyday Functions
29
     ⊟{
30
           glShadeModel(GL SMOOTH);
                                                                         // Enable Smooth Shading
           glClearColor(0.0f, 0.0f, 0.0f, 0.5f);// Black Background
31// Depth Buffer Setup
32
           glClearDepth(1.0f);
                                                                         // Enables Depth Testing
           glEnable(GL DEPTH TEST);
33
           glDepthFunc(GL_LEQUAL);
                                                                         // The Type Of Depth Testing To Do
34
35
           glEnable ( GL COLOR MATERIAL ) ;
           glHint(GL PERSPECTIVE CORRECTION HINT, GL NICEST);
36
37
38
                 . . . . . . . . . . . . . . . . . .
39
40
```
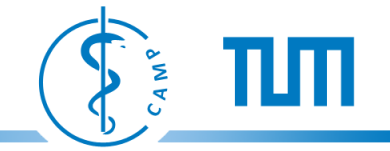

```
void display (void) // Create The Display Function
4142
    \boxminus {
43
        glClear(GL COLOR BUFFER BIT | GL DEPTH BUFFER BIT) ;
44
          q1LoadIdentity();
45
          q1Translatef(-1.5f, 0.0f, -6.0f);
46
          glBegin(GL TRIANGLES);
47
              qlVertex3f(0.0f, 1.0f, 0.0f);
              g1Vertex3f(-1.0f,-1.0f, 0.0f);
48
              qlVertex3f(1.0f,-1.0f, 0.0f);
49
          g1End():
50
          q1Translatef(3.0f, 0.0f, 0.0f);
51
52
          glBegin(GL QUADS);
              glVertex3f(-1.0f, 1.0f, 0.0f);53
54
              g1Vertex3f( 1.0f, 1.0f, 0.0f);glVertex3f( 1.0f,-1.0f, 0.0f);55
              q1Vertex3f(-1.0f,-1.0f, 0.0f);56
          g1End():
57
58
59
60
        glutSwapBuffers ();
61
        // Swap The Buffers To Not Be Left With A Clear Screen
```
. . . . . . . . . . . . . . . . . . . .

62 63

64

// Clear Screen And Depth Buffer // Reset The Current Modelview Matrix // Move Left 1.5 Units And Into The Scre // Drawing Using Triangles  $77$  Top // Bottom Left // Bottom Right // Finished Drawing The Triangle // Move Right 3 Units // Draw A Quad // Top Left // Top Right // Bottom Right // Bottom Left

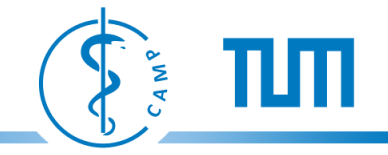

```
66.
      (void reshape ( int w, int h ) // Create The Reshape Function (the viewport)
67
     \Box fqlViewport (0, 0, w, h);
68
69.
        q1MatrixMode (GL PROJECTION); // Select The Projection Matrix
        q1LoadIdentity ( ); \sqrt{ } Reset The Projection Matrix
70
71
         if ( h==0 ) // Calculate The Aspect Ratio Of The Window
72
            qluPerspective (80, (float) w, 1.0, 5000.0);
73.
         else
74
            gluPerspective (80, (float) w f (float) h, 1.0, 5000.0);
75
         glMatrixMode ( GL MODELVIEW ) ; // Select The Model View Matrix
76
         qlLoadIdentity ( ); \qquad // Reset The Model View Matrix
77
78
79.
```
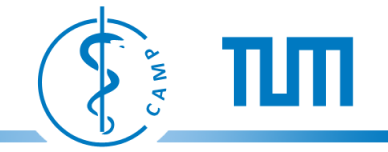

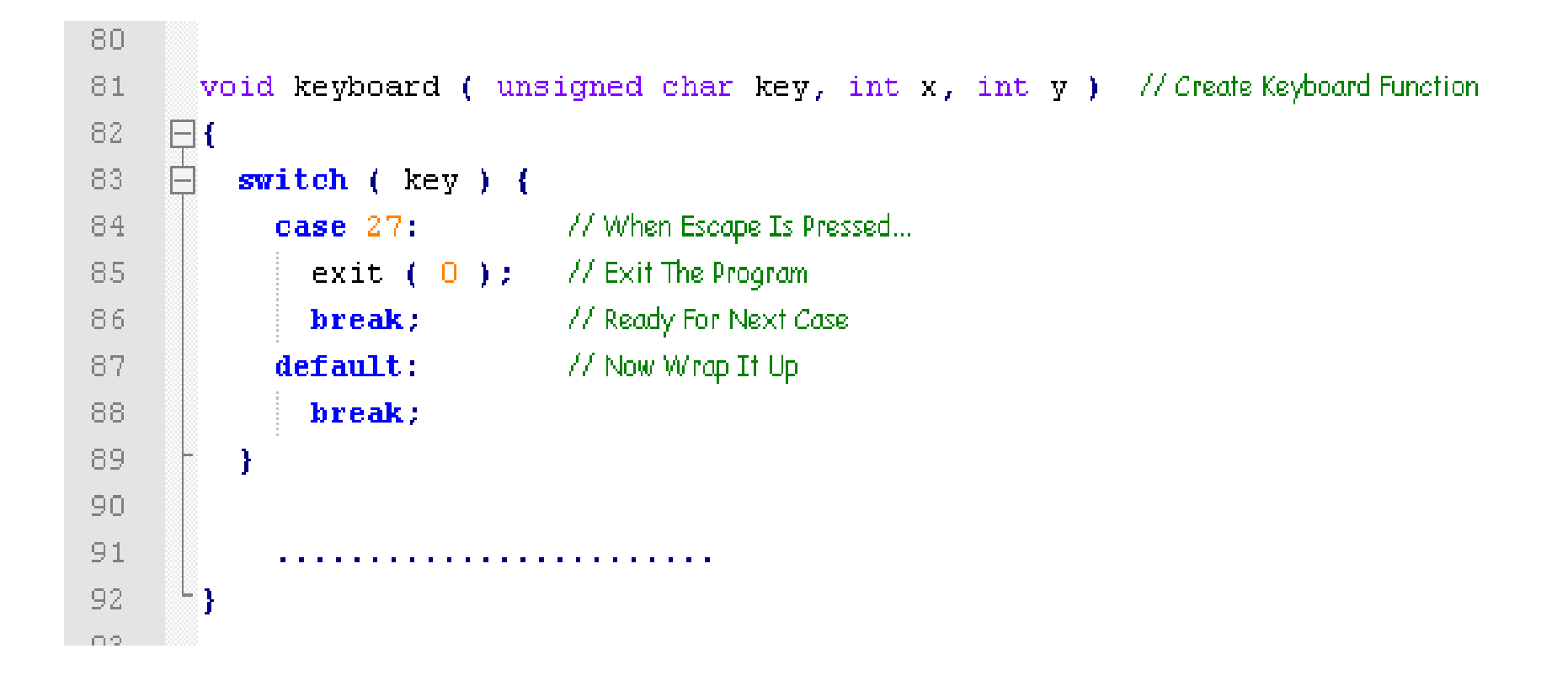

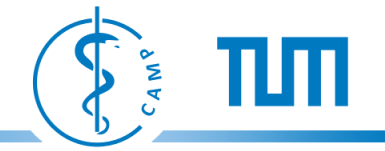

# **This was an introduction, OpenGL has a LOT more to offer**

- For more info see:
- The Red Book Version 1.1 is online [http://www.opengl.org/documentation/red\\_book/](http://www.opengl.org/documentation/red_book/)
- NeHe Online Tutorials including code <http://nehe.gamedev.net/>
- The OpenGL specification (very technical, but includes everything) <http://www.opengl.org/>
- GLUT Specification <http://www.opengl.org/resources/libraries/glut/spec3/spec3.html>
- OpenGL Interactive Tutorials <http://www.xmission.com/~nate/tutors.html>
- Common OpenGL Pitfalls [http://www.opengl.org/resources/features/KilgardTechniques/oglpitfall/](http://www.xmission.com/~nate/tutors.html)
- [www.GameDev.net,](http://www.xmission.com/~nate/tutors.html) Lots of useful articles and active developer communit[y](http://www.xmission.com/~nate/tutors.html)